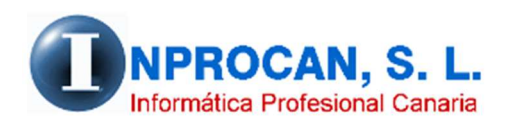

**Inprocan, S.L.**  Juan Domínguez Pérez, 19, 3º, Oficina 18. 35008 – Las Palmas de Gran Canaria Teléfono: 928463341

**Altas/Bajas en fichero AFI para enviarlos por SILTRA**

## **QUÉ SON LOS FICHEROS AFI.**

La mayoría de los usuarios hacen los movimientos de altas/bajas On-Line a través de la web del Sistema RED. Estos movimientos se pueden hacer también por lo que se conoce con el nombre "*por lote de ficheros*". Es decir, podemos generar un fichero con estos movimientos para enviarlos a través de SILTRA.

La diferencia con On-Line es que con éste sistema tienen que esperar la respuesta para poder obtener el parte de alta/baja.

## **COMO FUNCIONA.**

- 1. Lo primero que hay que hacer es tener abierto al productor.
- 2. Desde el formulario del productor pulsamos el botón que pone "*Partes Alta/Baja*"

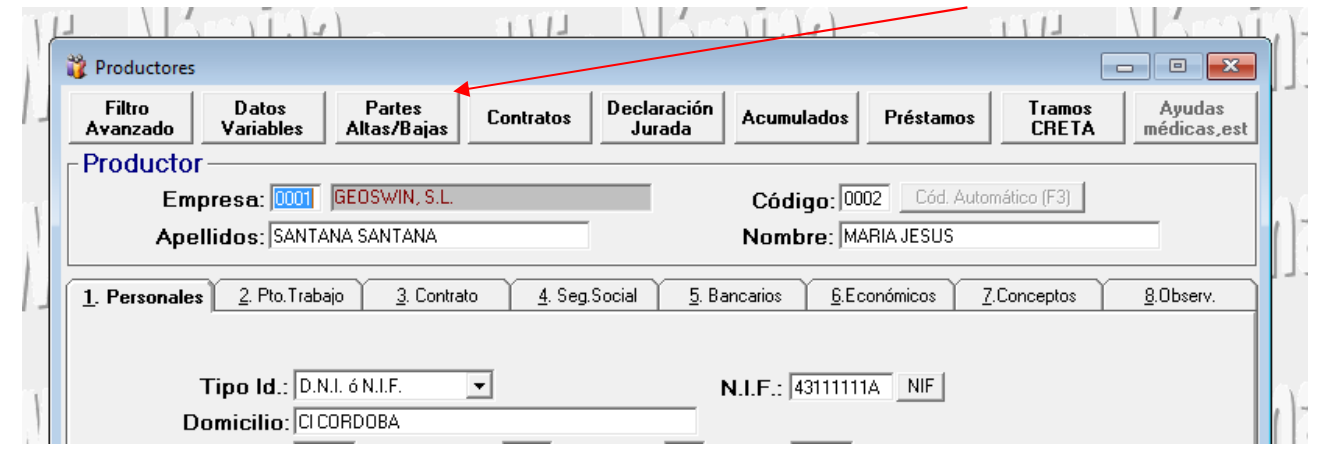

3. Se abre la siguiente pantalla donde rellenaremos lo que proceda:

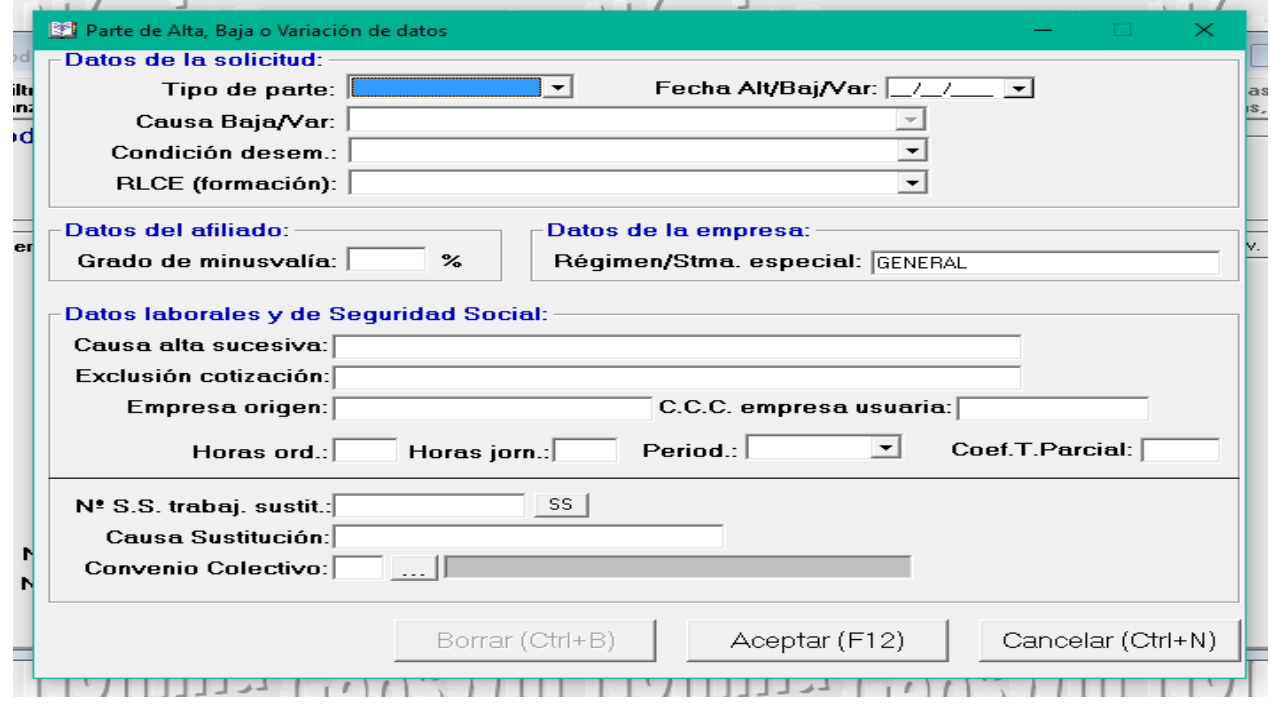

- 4. Una vez rellenada la pantalla anterior y validada (F12), opcionalmente se puede imprimir un diario de las altas/bajas que se hayan preparado para incluirlas en el fichero AFI. El fichero puede contener productores de distintas empresas. Este diario se puede hacer desde la opción 3 – 8 – 4.
- 5. Para generar el fichero AFI hay que ir la opción 3 8 5 donde se abrirá la siguiente pantalla:

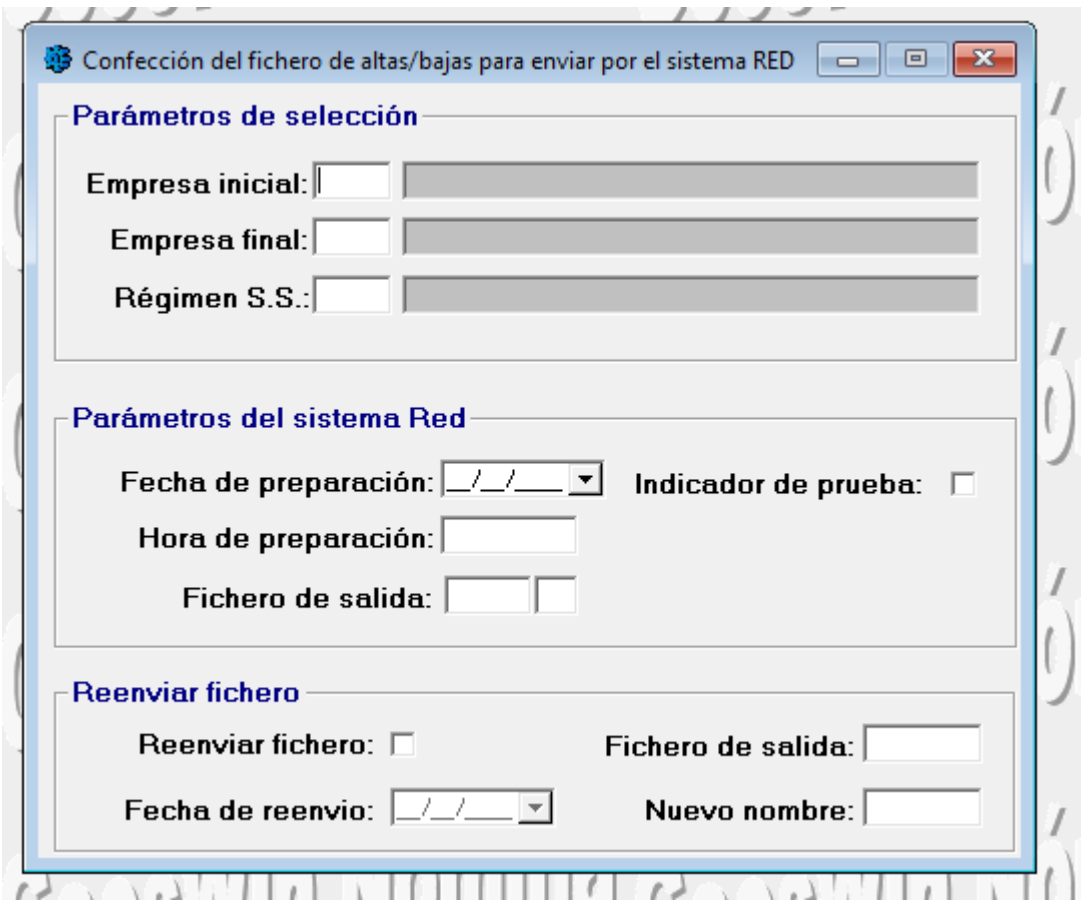

El fichero que se genere se guardará en la ruta que tenga la aplicación predeterminada y que se configura como se explica más abajo.

6. El envío del fichero se hará desde el software SILTRA en el apartado "*Procesar remesas de Afiliación*"

## **CONFIGURAR LA RUTA DE LOS FICHEROS AFI.**

- 1. Se recomienda que los ficheros AFI se guarden en C:\INPROCANWIN\XMLCRETA\AFI. Si la carpeta AFI no existe dentro de INPROCANWIN\XMLCRETA, deberán crearla con el explorador de Windows.
- 2. Ir a la opción  $3 8 1 1$  (Referencias Generales RED) y poner lo siguiente:

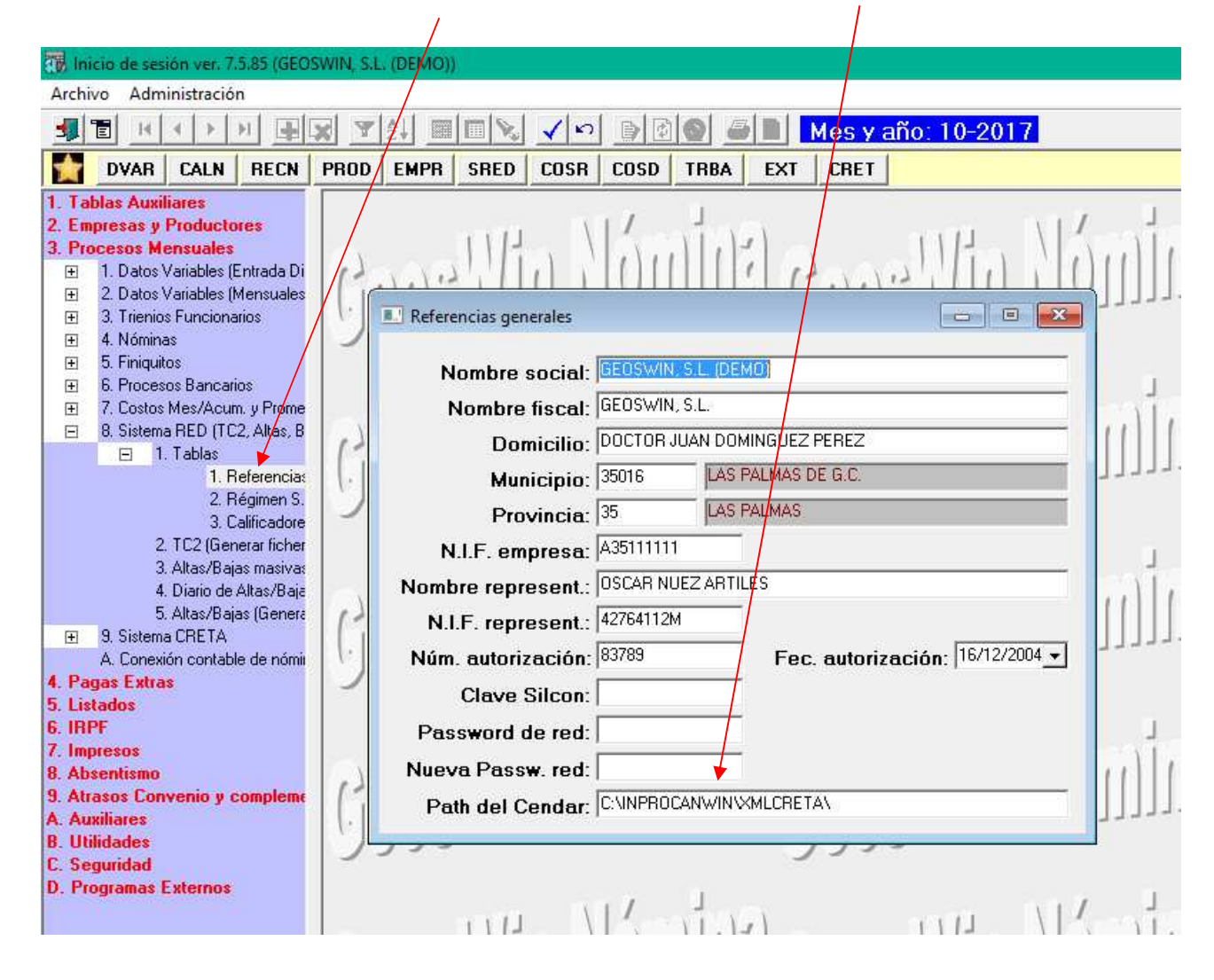

**NOTA:** La Aplicación de Nóminas guarda los ficheros CRE, AFI y CRA dentro de C:\INPROCANWIN\XMLCRETA\ y dentro de ésta hay tres subcarpetas, CRE, AFI y CRA. En SILTRA podemos configurar la localización de los ficheros a enviar (CRE, AFI, CRA, etc.) para no tener que estar buscándolos cada vez que los vamos a procesar. Esto se hace tal y como se explica en la siguiente página.

## **CONFIGURAR EN SILTRA LA LOCALIZACION DE LOS FICHEROS.**

- 1. Abrir SILTRA.
- 2. Ir a Configuración.

Ï

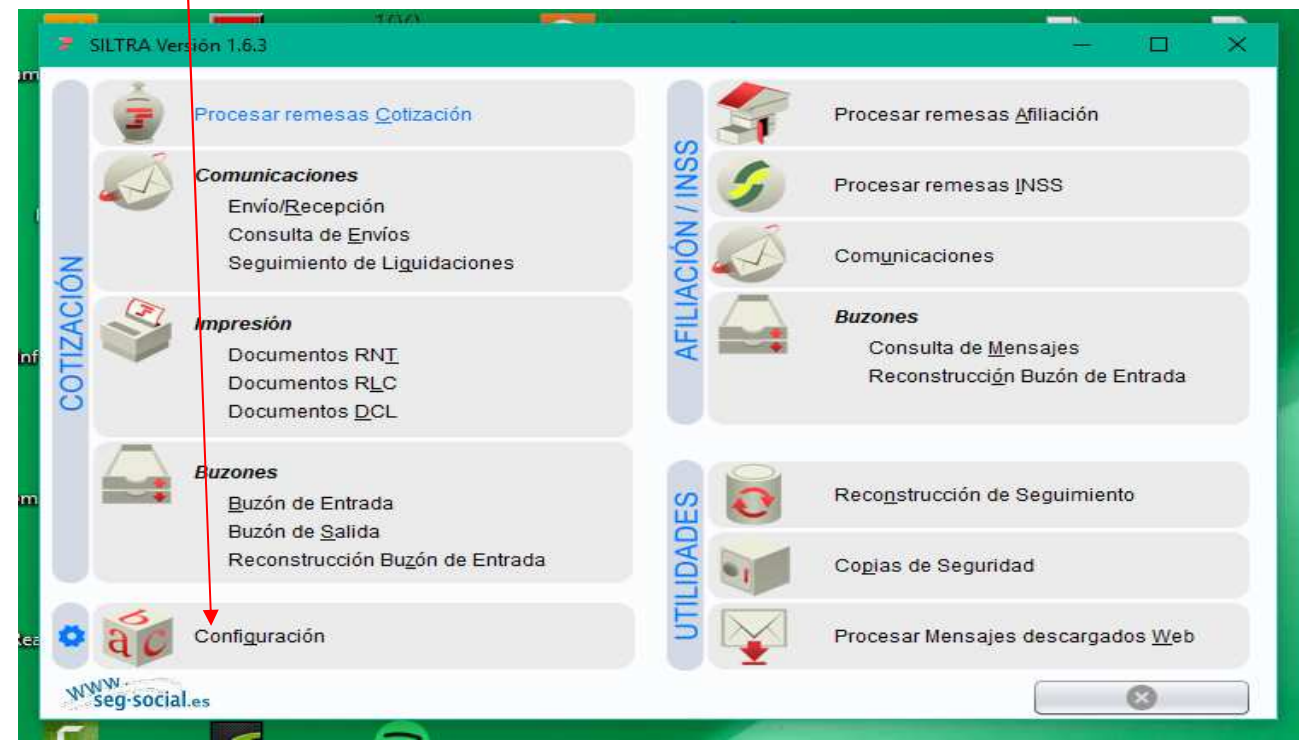

3. Ir a localización de ficheros y localizar las carpetas donde se alojan los ficheros CRE, AFI y CRA

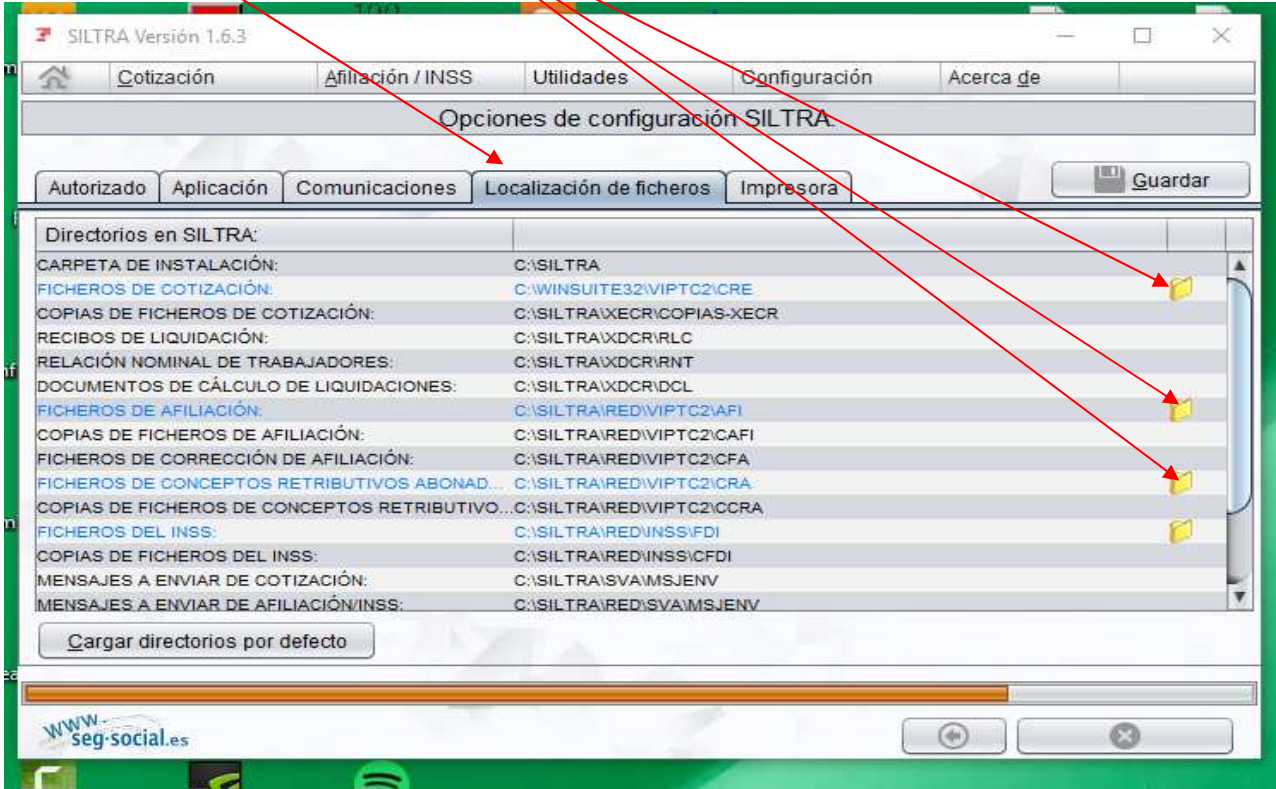